# **Preguntas y respuestas frecuentes**

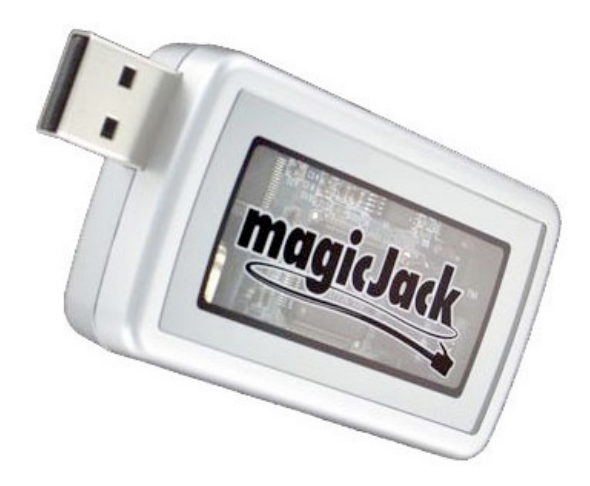

www.magicJack-en-espanol.com

\*Esta es una guía creado por el sitio web www.magicJack-en-espanol.com. ©2012

#### ¡Gracias por descargar las *Preguntas y Respuestas Frecuentes de magicJack*!

Recuerda que **puedes comprar la Guía Completa**, donde hablamos sobre:

- **Instrucciones para instalar tu nuevo magicJack**
- **Proceso de registro on-line** con visuales explicativos y traducidos al español
- **Manual para configurar tu cuenta** y poder comprar minutos para llamadas internacionales, renovar el servicio y mucho más.
- **Guía extendida:** preguntas frecuentes con información adicional detallada funciones avanzadas, garantía, reclamos de facturación, problemas técnicos y mucho más.
- **la aplicación gratis de magicJack para tu iPhone, iPad o iPod Touch:** Con ella podrás usar cualquiera de estos dispositivos de Apple para convertirlos en tu propio teléfono magicJack. Podrás hacer y recibir llamadas desde cualquier lugar usando tu red 3G, 4G o Wi-Fi. También explicamos cómo hacer llamadas gratis aunque no tengas magicJack.

Consigue la Guía Completa en

http://www.magicJack-en-espanol.com/manual-magicJack-espanol

## **Índice**

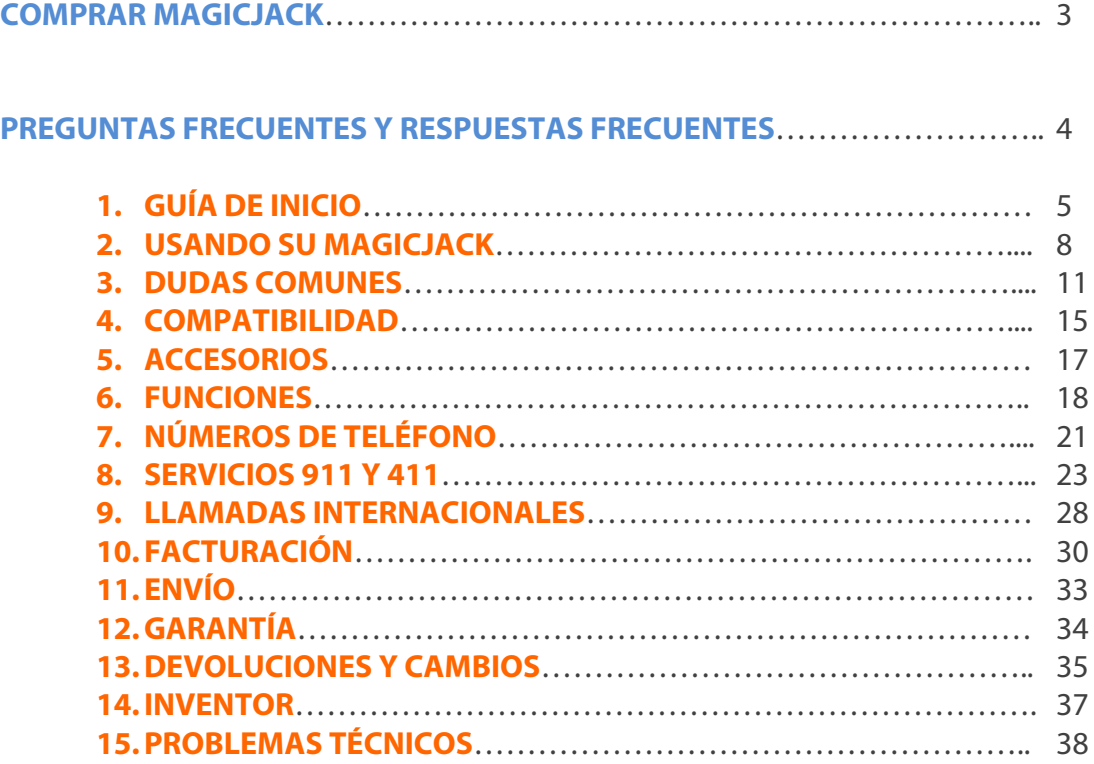

## **COMPRAR MAGICJACK**

#### **Comprar magicJack Plus en EE.UU.**

Si compras tu magicJack Plus en http://www.magicjack-en-espanol.com/comprarmagicjack/ tendrás 30 días para probarlo GRATIS. Si decides quedártelo, se te cobrará el importe. Si no, sólo tienes que devolverlo sin compromiso.

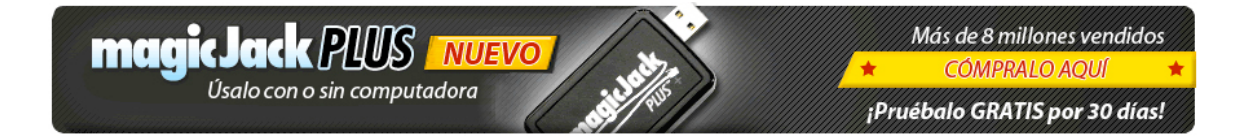

#### **Distribuidores de magicJack Plus en países de Latinoamérica.**

Si eres distribuidor de magicJack Plus en Latinoamérica, envíanos un e-mail a info@magicJack-en-espanol.com

## **PREGUNTAS Y RESPUESTAS FRECUENTES**

## **GUÍA DE INICIO**

#### **¿Cuánto demora instalar magicJack y comenzar a hacer llamadas?**

Después de conectar su magicJack por primera vez, podrá comenzar a hacer y recibir llamadas de teléfono en breves minutos.

También recibirá un nuevo número de teléfono al momento del registro inicial. La próxima vez que lo conecte, podrá usarlo en apenas segundos. *(Para saber cómo registrar y configurar su magicJack, consulte la Guía Completa en español en http://www.magicjack-en-espanol.com/manual-magicJack-espanol/ )*

#### **¿Puedo bloquear llamadas de telemarketing en mi línea de magicJack?**

Sí. Los usuarios de magicJack pueden registrar su número de teléfono en el Registro Nacional Do Not Call.

El Registro Nacional Do Not Call le da la opción de recibir o no llamadas de telemarketing en su casa. La mayoría de compañías de telemarketing (marketing telefónico) no podrán llamarle a su número una vez que ha sido registrado durante 31 días. Si lo hacen, usted podrá quejarse en este sitio web: www.donotcall.gov El registro de su número es totalmente GRATIS.

#### **¿Puedo cambiar mi Proveedor de Servicio de Internet? ¿Debo notificar a magicJack?**

Usted puede cambiar su Proveedor de Servicio de Internet en cualquier momento. NO tiene que notificar a magicJack o reconfigurar su magicJack cuando cambie de Proveedor de Servicio de Internet.

#### **¿Qué requerimientos necesito para poder usar magicJack?**

Para usar magicJack, DEBE tener lo siguiente:

1. Una computadora con un puerto USB disponible; y…

 2. Cualquier computadora con sistema operativo Windows XP, Windows Vista, Windows 7 o Intel-based Apple MAC; y…

 3. Uno de los siguientes: Banda Ancha, Internet de Alta Velocidad, Internet por Cable, DSL, WiFi, Internet Inalámbrico o WiMax; y…

 4. Su aparato de teléfono actual, con cable o inalámbrico (también puede usar un audífono con micrófono o los parlantes y micrófono de su computadora).

En el caso de magicJack Plus, únicamente necesitará conectar su dispositivo a la computadora la primera vez que lo registre. Después, sólo tendrá que conectarlo a la corriente y a su router. Puede ver el video explicativo de conexión en http://www.magicjack-en-espanol.com/guia-basica/magicjack-plus-usalo-sincomputadora/

#### **¿Qué tan rápida es la velocidad de conexión de llamadas al usar magicJack?**

El tiempo de conexión de una llamada magicJack es comparable a una llamada desde un teléfono tradicional.

#### **¿Cómo es la calidad de magicJack en comparación con un celular?**

La mayoría de usuarios consideran la calidad de magicJack superior a la de un teléfono celular y comparable a una llamada telefónica tradicional. PC Magazine escribió "la calidad de llamada de magicJack es increíble... casi demasiado bueno para ser cierto... todos deberían probarlo."

#### **¿Necesito unos audífonos/micrófono para usar magicJack?**

No. Puede usar cualquier teléfono con magicJack: inalámbrico, tradicional, portátil, DECT o audífonos con micrófono. Si tiene un sistema de teléfonos inalámbricos en su casa o trabajo, simplemente conecte la base y sus teléfonos adicionales funcionarán con normalidad. Piense en magicJack como su nuevo conector telefónico, es así de sencillo.

#### **¿Puedo sustituir mi magicJack por un magicJack Plus?**

Sí. Para ello deberá comprar el dispositivo magicJack Plus y, durante el proceso de registro, use la misma cuenta que ya tiene y elija el número de teléfono de su magicJack anterior.

#### **¿Puedo transferir los años de servicio de mi magicJack a mi nuevo magicJack Plus?**

No. Los años de servicio contratados para un dispositivo magicJack no pueden transferirse al cambiar al magicJack Plus.

#### **¿Funciona magicJack Plus en países cuya corriente eléctrica es de 220V?**

Sí, aunque el magicJack Plus sólo se vende con el adaptador para corriente eléctrica de 110V. Para poder usarlo en países donde el estándar es 220V, tendrá que comprar un adaptador de corriente.

#### **¿Cuál es la diferencia entre magicJack y Vonage?**

magicJack considera que su servicio de llamadas locales y de larga distancia es superior.

Aquí hay una lista de algunas diferencias clave entre magicJack y Vonage:

- 1) magicJack cuesta \$29.95 al año por llamadas a cualquier número en EE.UU. y Canadá. Vonage cuesta más de \$299 al año por un plan de llamadas similar. Vonage tiene cargos por tarifas, activación, equipo, impuestos y envío. Además le añaden un cargo de desconexión si cancela antes de 2 años.
- 2) magicJack es un aparato portátil y no requiere equipo adicional. Vonage requiere un equipo especial y la compra de un adaptador especial para viajes.
- 3) magicJack utiliza una red de telefonía dedicada. Vonage depende exclusivamente de otros proveedores.
- 4) magicJack puede ser utilizado en todo el mundo y ofrece bajas tarifas para llamadas internacionales. Vonage exige una dirección de envío y facturación en los Estados Unidos o Puerto Rico y sus tarifas internacionales son, en muchos casos, más altas que las de magicJack.

#### **¿Cuál es la diferencia entre magicJack y Skype?**

magicJack considera que su servicio de llamadas locales y de larga distancia es superior.

Aquí hay una lista de algunas diferencias clave entre magicJack y Skype:

- 1) magicJack es un aparato portátil fácil de usar que le permite el uso de un teléfono tradicional para hacer y recibir llamadas. Skype es un software (programa) y los accesorios deben ser comprados por separado.
- 2) El software de magicJack se instala automáticamente al conectar el dispositivo. El software de Skype debe ser instalado en su computadora.
- 3) magicJack utiliza una red de telefonía dedicada. Skype utiliza una red peer-topeer.
- 4) magicJack cuesta \$29.95 al año por llamadas a cualquier número en EE.UU. y Canadá. Skype tiene un costo de 2 centavos por minuto en EE.UU. o Canadá o un cargo mensual por un plan de llamadas en EE.UU. o Canadá. ÚNICAMENTE las llamadas de Skype a Skype son gratis.
- 5) magicJack provee un número de teléfono con el dispositivo por \$39.95. Skype cobra hasta \$72 al año por un número de teléfono.
- 6) magicJack ofrece Buzón de Voz gratis. Skype cobra hasta \$24 al año por el Buzón de Voz.

## **USANDO SU MAGICJACK**

#### **¿Pueden hacerse llamadas a 3 con magicJack?**

Sí, magicJack acepta Llamadas en Conferencia a Tres para llamadas entrantes.

Cómo funciona la Llamada en Conferencia a tres:

- 1. Las otras 2 personas deben llamarle a usted.
- 2. Ponga a la primera persona en espera (normalmente su teléfono tendrá un botón para esta función).
- 3. Acepte la llamada de la segunda persona.
- 4. Pulse # # para iniciar una llamada a tres.
- 5. Pulse # \* para finalizar una llamada a tres.

#### **¿Cómo puedo hacer una Conferencia Telefónica gratis?**

Si necesita hacer una reunión con varias personas usando la Conferencia Telefónica, puede organizarla gratis siguiendo los pasos siguientes:

#### **Para programar una Conferencia Telefónica:**

- 1. Marque 305 848 8888
- 2. Seleccione la opción 2, "Set up a Conference Call" ("Establecer una Conferencia Telefónica) y siga las instrucciones (en inglés).

Deberá crear una contraseña y recibirá un número de 10 dígitos.

Reparte el código entre las personas a quienes quiera convocar para la llamada, junto con la hora y el número al que deben llamar **(305 848 8888)**.

Puede usar ese mismo código para otras llamadas en el futuro.

#### **Para participar en una Conferencia Telefónica:**

- 1. Marque 305-848-8888
- 2. Seleccione la opción 1, "Join a Conference Call" ("Unirme a una Conferencia Telefónica")
- 3. Introduzca el código.

#### **¿Puedo usar magicJack para reenviar llamadas a mi celular?**

Sí, puede reenviar llamadas a cualquier número de EE.UU., móvil o fijo. Actualmente NO es posible el reenvío de llamadas a números de otros países. *(Para saber cómo configurar el reenvío de llamadas, consulte la Guía Completa en español en http://www.magicjack-en-espanol.com/manual-magicJack-espanol/ )*

#### **Si mis hijos están usando magicJack en su computadora, ¿puedo usar yo mi magicJack en mi computadora?**

Sí, se puede usar más de un magicJack a la misma vez en un sólo router. De hecho, puede tener un magicJack por cada computadora, o incluso intercambiarlos, pero NO pueden usarse dos magicJack al mismo tiempo en la misma computadora.

#### **¿Puedo trabajar en mi computadora mientras estoy usando magicJack?**

Sí, usted puede seguir usando los programas de su computadora, conectarse a Internet o navegar por la red mientras hace y recibe llamadas de teléfono.

No obstante, si al hablar nota que la calidad de la llamada no es óptima, deje de navegar por internet o bajar archivos. Es posible que si su velocidad de conexión no es muy alta haya este tipo de inconvenientes, aunque no es habitual.

#### **¿Cómo puedo borrar el historial de llamadas?**

Para borrar una llamada o todas las llamadas de su historial de llamadas o registro de llamadas:

En el lado derecho del Panel Telefónico magicJack de su computadora:

- 1) Haga clic en cualquier número en la lista "CALLS" ("LLAMADAS")
- 2) Seleccione "Remove" ("Eliminar") para borrar esa llamada específica.

Si quiere borrar TODAS las llamadas:

- 1) Haga clic en cualquier número en la lista "CALLS" ("LLAMADAS")
- 2) Seleccione "Remove All Calls" ("Eliminar Todas las Llamadas") para borrar todas las llamadas listadas.

#### **¿Cómo puedo ver mi historial de llamadas on-line?**

Puede consultar su historial de llamadas on-line entrando en su página de usuario http://my.magicJack.com

*(Para instrucciones paso a paso, consulte la Guía Completa en español en http://www.magicjack-en-espanol.com/manual-magicJack-espanol/ )*

#### **¿Con magicJack tengo que marcar números adicionales o un PIN?**

No, para hacer una llamada usando su magicJack, simplemente marque el número de 10 dígitos de la persona a quien desea llamar.

#### **¿Cómo puedo editar un contacto en mi lista de contactos?**

Para modificar o editar un contacto en su lista de contactos: Haga clic con el botón derecho del mouse sobre el contacto que desea editar en el Panel Telefónico de magicJack y elija "Edit".

## **DUDAS COMUNES**

#### **¿Cómo puedo conseguir un número de teléfono con magicJack?**

Usted recibirá un número de teléfono gratuito al momento de registrarse. Cuando conecte su magicJack por primera vez, se le dará la opción de seleccionar un número de uno de los múltiples códigos de área disponibles.

NOTA: Usted no recibirá un número hasta que haya registrado su magicJack con éxito. YMAX Communications será el proveedor de su número de teléfono y/o llamadas entrantes.

*(Para saber cómo cambiar su número de teléfono paso a paso, consulte la Guía Completa en español en http://www.magicjack-en-espanol.com/manual-magicJack-espanol/ )*

#### **¿Tiene que estar prendida mi computadora para hacer y recibir llamadas?**

#### **Para usuarios del magicJack tradicional:**

Sí, su computadora debe estar prendida y usted debe tener una conexión activa a Internet para poder hacer y recibir llamadas.

El Buzón de Voz y Reenvío de Llamadas FUNCIONARÁN incluso cuando su computadora esté apagada o si su magicJack está desconectado.

Si su computadora está apagada, si usted no tiene una conexión activa a Internet o si el magicJack no está conectado a su computadora, su Buzón de Voz magicJack recibirá la llamada.

Si usted habilitó la función de Reenvío de Llamadas, las llamadas a su número magicJack podrán ser reenviadas a un número alternativo, ya sea en su hogar, trabajo o teléfono celular (el reenvío es sólo válido para números de EE.UU.)

#### **Para usuarios del magicJack PLUS:**

Aquellos que tengan el nuevo dispositivo magicJack PLUS no necesitarán tener la computadora prendida. magicJack PLUS funciona sin computadora.

En cambio, sí necesitará una conexión activa a Internet y tenerlo conectado a través de su router. Puede ver el video explicativo de conexión en

http://www.magicjack-en-espanol.com/guia-basica/magicjack-plus-usalo-sincomputadora/

#### **¿Puedo usar mi magicJack en diferentes computadoras?**

Sí, magicJack es absolutamente portátil y puede ser usado en múltiples computadoras.

magicJack puede ser usado en sistemas con Windows XP, Windows Vista, Windows 7, o MACs con procesador Intel. **No tendrá que registrar su magicJack de nuevo.** El registro de magicJack se realiza una sola vez. Simplemente conecte su magicJack a una nueva computadora y espere a que el software aparezca y ya podrá comenzar a hacer llamadas en minutos.

Sólo puede usarse un magicJack por computadora al mismo tiempo. magicJack es ideal para viajar y llevar su número con usted.

#### **¿Cómo hago para marcar Llamadas Internacionales?**

Llamar a ubicaciones internacionales funciona de la misma manera que con otros proveedores tradicionales.

**Llamadas a Canadá y el caribe:**

Marque el 1 + el código de área + el número local.

**Otros países fuera de Estados Unidos y Canadá:**

Marque el 011 + el código de área + el código de la ciudad + el número local.

NOTA: Algunos países como República Dominicana, Trinidad y Tobago y Jamaica no requieren el uso del prefijo 011.

*(Para saber cómo comprar minutos para llamadas internacionales, consulte la Guía Completa en español en http://www.magicjack-en-espanol.com/manual-magicJackespanol/ )*

#### **Si me llaman mis amigos y familiares, ¿se les cobra la llamada de larga distancia?**

Cualquier cargo que se aplique a una persona que le llama depende única y exclusivamente del plan de llamadas y el proveedor de servicio que ellos tengan. Normalmente, los planes tanto locales como de larga distancia nacional en EE.UU. suelen ser ilimitados. En cualquier caso, magicJack no cobra a nadie por llamadas entrantes.

#### **¿Funciona magicJack con una red inalámbrica (WI-FI) de Internet?**

Sí, magicJack funciona con una red inalámbrica (WI-FI) de Internet. La aplicación móvil también funciona con la red 3G o 4G de su iPhone o iPad.

#### **¿Necesito un número de teléfono fijo tradicional?**

No, no necesita un número de teléfono fijo tradicional.

Cuando usted registre su magicJack, recibirá inmediatamente su nuevo número de teléfono. Actualmente también puede transferir su actual número a su nuevo servicio magicJack.

*(Para solicitar la transferencia de número de teléfono, consulte la página 41 de la Parte 1 del Manual práctico de magicJack en español)*

#### **Tabla de Tarifas Internacionales**

magicJack ofrece bajas tarifas internacionales. Puede ver las tarifas internacionales en www.magicjack.com/international/

#### **¿Debo informar a mi Proveedor de Servicio de Internet de que estoy usando magicJack?**

No, usted no tiene que informar a su Proveedor de Servicio de Internet de que está usando magicJack.

#### **¿Cómo puedo usar mi Contestador Automático con magicJack?**

NOTA: el Buzón de Voz de magicJack está programado por defecto para activarse después de sonar 4 veces. En este momento, el número de veces que suena antes de activarse no puede ser cambiado.

Para usar su propio sistema de Contestador Automático con su magicJack: cambie las preferencias de su Contestador Automático para que tome la llamada después de sonar 3 veces, antes de que el Buzón de Voz de magicJack se active. Por favor, revise el manual de instrucciones de su Contestador Automático para detalles adicionales.

#### **¿Cómo hago para programar mi Buzón de Voz de magicJack?**

Para programar su Buzón de Voz desde el Panel Telefónico de magicJack:

- 1. Pulse el botón VMAIL del Panel (ver gráfico abajo)
- 2. Pulse 0 seleccionar grabar su mensaje.
- 3. Pulse 1 para grabar su mensaje y pulse # cuando termine.
- 4. Pulse 1 para aceptar la grabación, 2 para escuchar o 3 para regrabar.

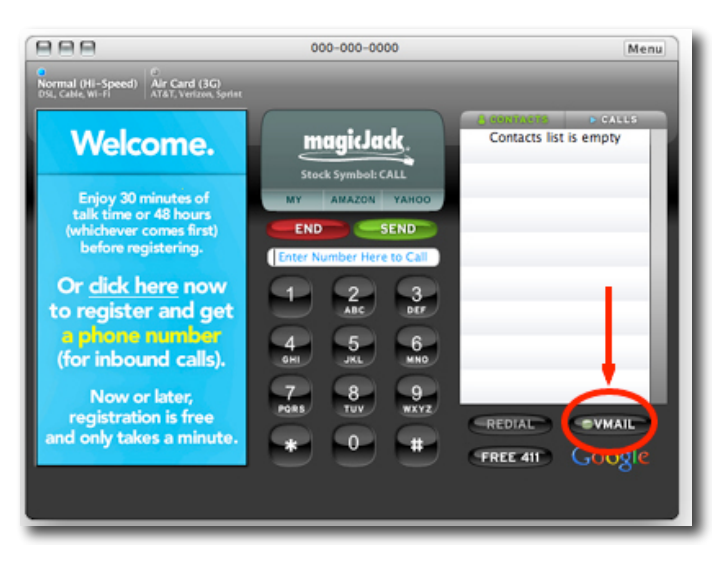

Para más información sobre cómo escuchar sus mensajes, vaya a la página 17.

## **COMPATIBILIDAD**

magicJack requiere una de las siguientes formas de conexión a Internet:

- \* Banda Ancha
- \* Internet de Alta Velocidad
- \* Internet por Cable
- \* DSL
- \* WiFi
- \* Wireless
- \* WiMax

Se requiere un mínimo de velocidad de SUBIDA de 128kb/s. Puede hacer una prueba de velocidad de su ancho de banda en http://speedtest.net/

NOTA: magicJack no funciona con Internet por satélite o discado (dial-up).

#### **¿Puedo enviar y recibir mensajes de fax usando magicJack?**

Es posible que magicJack funcione con su servicio de fax, pese a que en estos momentos no ofrece soporte oficial para el uso de fax.

Por favor, trate de seguir los siguientes pasos para utilizar magicJack con su fax (contacte a su fabricante del fax para más detalles):

- 1) Apague la corrección de errores de su máquina de fax o programa.
- 2) Programe su máquina de fax para que use la velocidad más lenta disponible.
- 3) Aumente la velocidad, comprobando en cada paso que los faxes funcionan.

#### **¿Puedo mantener mi servicio DSL de Internet si cancelo mi número de teléfono local?**

Esto depende de su proveedor de servicio de Internet.

Algunos Proveedores de Servicio de Internet (ISP, por sus siglas en inglés) ofrecen servicio DSL sin número telefónico.

Contacte a su Proveedor de Servicio de Internet directamente para más información.

#### **¿Funcionará magicJack con una computadora en red?**

Sí, magicJack funcionará en una computadora conectada a un router o en una red inalámbrica.

#### **¿Funcionará magicJack con un teléfono de dos líneas?**

magicJack sólo ofrece servicio de teléfono de una línea. magicJack requiere un aparato de teléfono tradicional que use un conector RJ-11

#### **¿Funcionará magicJack con Servicio de Internet de Cable?**

Sí.

#### **¿Funcionará magicJack con Servicio de Internet de Discado (Dial-up)?**

No. El Servicio de Internet de Discado (Dial-up) no ofrece suficiente ancho de banda o velocidad para magicJack.

#### **¿Qué sistemas operativos funcionan con magicJack?**

magicJack funciona con los sistemas operativos más populares en el mundo:

- \* Microsoft Windows XP
- \* Microsoft Windows Vista
- \* Microsoft Windows 7
- \* Intel-Based Apple Mac

#### **¿Funciona magicJack con Banda Ancha Inalámbrica (Wireless Broadband)?**

Sí.

magicJack funciona con banda ancha inalámbrica como EVDO y HSDPA. Si usted usa una de estas, por favor seleccione la opción "Air Card (3G)" en la esquina superior izquierda del Panel Telefónico magicJack en su computadora.

EVDO, también conocido como EV-DO, 1xEvDO y 1xEV-DO, es un estándar para banda ancha inalámbrica de alta velocidad. El acrónimo significa "Evolution, Data Only" o "Evolution, Data Optimized".

HSDPA, abreviatura de High-Speed Downlink Packet Access, es un nuevo protocolo para transmisión de datos en teléfonos móviles. Se conoce como tecnología 3.5G (G significa "Generación").

#### **¿Qué tipo de teléfonos funcionan con magicJack?**

Utilice casi cualquier teléfono con magicJack: con cable, inalámbrico, portátil o DECT. El teléfono puede ser tanto análogo como digital.

No puede utilizar los teléfonos del antiguo estilo rotatorio.

Si tiene un sistema de teléfonos inalámbricos en su hogar u oficina, simplemente conecte la estación base y sus otros teléfonos funcionarán con normalidad.

Sólo piense en magicJack como su nuevo conector telefónico, es así de sencillo.

## **ACCESORIOS**

#### **¿Existen accesorios Bluetooth disponibles para magicJack?**

Sí, usted puede usar audífonos Bluetooth compatibles que puedan ser reconocidos por su computadora como fuente de sonido.

NOTA: Use la opción "Switch To Headset" ("Cambiar a Audífonos") en el menú del Panel Telefónico magicjack. Para ello deberá hacer clic sobre el botón Menu y seleccionarlo en el menú desplegable.

Por favor, si es necesario contacte al fabricante de sus audífonos para soporte técnico.

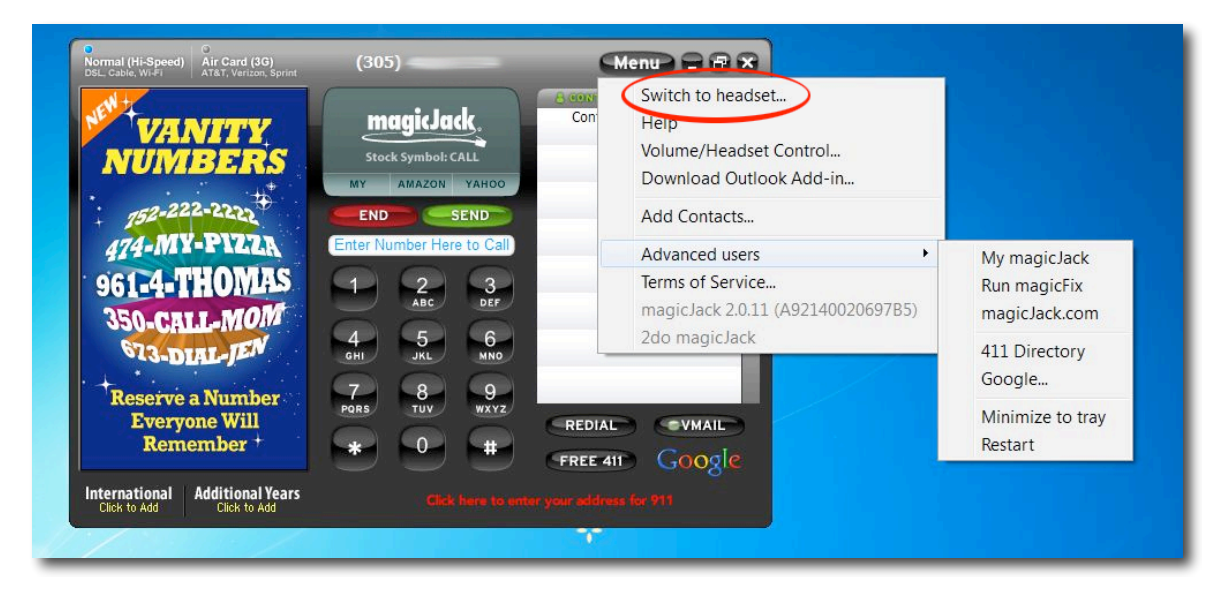

Desde esa misma sección del menú podrá también configurar la entrada y salida de audio, en caso que prefiera usar su computadora SIN conectar un aparato de teléfono al dispositivo magicJack.

## **FUNCIONES**

#### **Acceso al Buzón de Voz o Voicemail**

El Buzón de Voz gratuito está incluido con su compra del magicJack. Usted podrá acceder a su voicemail a través de su teléfono o mediante su e-mail.

Para Preparar Su Buzón de Voz:

1. Instale y registre su magicJack

 2. Desde su teléfono conectado a su magicJack, marque su número de teléfono magicjack de 10 dígitos.

o

Haga clic en el botón "VMAIL" de su Panel Telefónico magicJack en su computadora.

3. Cuando oiga un mensaje automático, presione la tecla \* (estrella).

 4. Cuando se le indique, marque la contraseña por defecto 1234 en su teléfono o en el Panel Telefónico magicJack de tu computadora.

 5. Para cambiar su contraseña y configurar su saludo personalizado, pulse la tecla "0" (cero).

NOTA: Asegúrese de cambiar su contraseña para asegurar su privacidad.

Para acceder a su Buzón de Voz a través de un teléfono o el Panel Telefónico magicJack de su computadora:

1.

 Marque su número magicJack de 10 dígitos desde cualquier teléfono, incluyendo el que tiene conectado a su magicJack

o

Haga clic en el botón "VMAIL" del Panel Telefónico magicJack de su computadora.

2. Cuando oiga un mensaje automático, presione la tecla \* (estrella).

 3. Cuando se le indique, marque o introduzca su contraseña personal en su teléfono o en el Panel Telefónico para acceder a su Buzón de Voz y hacer cualquier cambio.

Para Acceder a Su Buzón de Voz por E-mail:

magicjack le enviará una notificación por e-mail cada vez que reciba un nuevo mensaje de voz en su Buzón de Voz y adjuntará el mensaje en el e-mail como un archivo de audio (.wav).

 \* Escuche su mensaje en su computadora sin necesidad de acceder a su Sistema de Buzón de Voz. Para ello necesitará hacer clic en el archivo adjunto .wav

\* Reenvíe el mensaje de voz a quien quiera vía e-mail.

\* Guarde el mensaje de voz en el disco duro de su computadora.

Funciona con la mayoría de formatos de reproductores.

NOTA: Asegúrese de que los mensajes de voz que le llegan a su cuenta de e-mail no van a parar a su carpeta de SPAM. Puede desbloquear la dirección de e-mail de

magicJack en su sistema de e-mail para asegurarse de que le llegan a su bandeja de entrada, ya sea con AOL, Outlook, Yahoo, Eudora, Gmail, etc.

Actualmente la función de Buzón de Voz en su e-mail no puede ser desactivada.

#### **¿Puedo cambiar mi número telefónico magicJack?**

Sí, usted puede cambiar su número de magicJack. Si decide hacerlo, tendrá un costo único de \$10.

Una vez hecho el cambio, no habrá posibilidad de regresar a su anterior número.

*(Para instrucciones paso a paso, consulte la Guía Completa en español en http://www.magicjack-en-espanol.com/manual-magicJack-espanol/ )*

#### **¿Tengo Identificación de Llamada (Caller ID) con magicJack?**

Sí.

Llamadas Entrantes:

magicJack mostrará la Identificación de Llamada de la persona que le está llamando. Llamadas Salientes:

Otras personas con Identificación de Llamada podrán ver su número de teléfono cuando les llame. NO verán su nombre, a menos que ellos mismos lo hayan guardado con su número como un contacto.

#### **¿Qué número o nombre verá la gente a quien llamo en su Identificador de Llamada (Caller ID)?**

Las personas que reciban una llamada de su línea de teléfono magicJack verán su número de teléfono magicJack de 10 dígitos en su Identificador de Llamada.

Para poder ver su nombre, deberán guardar su número magicJack como un contacto en su libreta de direcciones del teléfono.

#### **¿Tiene magicJack "Llamada en Espera" ("Call Waiting") tradicional?**

Sí, magicJack ofrece el servicio de Llamada en Espera gratis.

Para usar Llamada en Espera:

Pulse el botón "FLASH" en su teléfono para cambiar entre llamadas. Si no dispone de un botón flash en su teléfono, pulse el botón de colgar (la llamada NO se cortará si es usted quien recibió la llamada).

#### **¿Puede magicJack recibir también llamadas entrantes?**

Sí. magicJack sirve tanto para hacer como para recibir llamadas. Al registrarse, usted podrá elegir un número de teléfono tradicional de 10 dígitos con magicJack, al que cualquier persona en el mundo podrá llamarle.

#### **Cuando alguien llama a mi línea magicJack, ¿sonará mi teléfono?**

#### Sí.

Su teléfono conectado a su magicJack sonará como siempre. Si está usando un sistema de teléfono inalámbrico, todos los teléfonos sonarán con normalidad, como siempre.

#### **¿Cómo programo una Llamada en Conferencia GRATIS?**

Si usted no dispone de un código de acceso, marque el 305 848 8888. Se le darán dos opciones, "Unirse a una Llamada en Conferencia" ("Join a Conference Call") o "Programar una Llamada en Conferencia" ("Set up a Conference Call"). Elija "Programar una Llamada en Conferencia" y siga las instrucciones (en inglés). Usted creará una contraseña y se le dará un código de acceso de 10 dígitos para unirse a la llamada en conferencia.

Distribuya el código, tiempo de la llamada, y el número de conexión (305 848 8888) a todos los participantes en la llamada en conferencia. Puede utilizar de nuevo el mismo código para futuras llamadas en conferencia.

Si usted ya tiene un código, sólo distribúyalo, junto con el tiempo de llamada y el número de conexión (305 848 8888) a todos los participantes en la llamada en conferencia. Marque el 305 848 8888 y elija "Unirse a una Llamada en Conferencia".

#### **¿Mi computadora debe estar prendida para que funcione mi Buzón de Voz?**

#### No.

Su Buzón de Voz FUNCIONARÁ aunque su computadora esté apagada o incluso cuando su magicJack esté desconectado.

Si la computadora está apagada o si no tiene una conexión activa a Internet en ese momento (o si su magicJack tradicional no está conectado a su computadora), su Buzón de Voz de magicJack recibirá la llamada.

Por supuesto, su Buzón de Voz también funcionará con su computadora prendida y cuando su magicJack está activo, activándose después de sonar 4 veces.

## **NÚMEROS DE TELÉFONO**

#### **¿Puedo conservar mi actual número de teléfono fijo?**

Sí, su teléfono actual puede ser transferido al servicio magicJack.

*(Para instrucciones sobre cómo pedir la transferencia de número, consulte la Guía Completa en español en http://www.magicjack-en-espanol.com/manual-magicJackespanol/ )*

#### **¿Qué códigos de área están disponibles para mi nuevo número magicJack?**

Actualmente magicJack ofrece una amplia selección de códigos de área disponibles. Para códigos de área disponibles, haga clic en www.magicjack.com/areacodes/

Si su código de área no está listado cuando usted elija un número, por favor elija otro número. Usted podrá cambiarlo a su código de área local tan pronto como esté disponible.

#### **¿Estará mi número de teléfono magicJack listado en el directorio telefónico?**

No. Su número magicJack permanecerá sin listar. No hay cargo por ello.

En estos momentos los números magicJack no pueden ser incluidos en el directorio telefónico.

#### **¿Puedo solicitar un código de área específico para mi nueva línea magicJack?**

Sí. En el momento del registro, usted podrá solicitar un código de área.

*(Si no pidió su número durante el registro, tendrá que pedir uno ahora. Para instrucciones sobre cómo pedir un número con el código de área que desee, consulte la Guía Completa en español en http://www.magicjack-en-espanol.com/manual-magicJack-espanol/ )*

#### **¿Necesito cambiar el código de área de mi magicJack si me mudo o si viajo?**

No. Su número magicJack es totalmente portátil. Usted tendrá el mismo código de área en su número de teléfono de magicJack cuando lo use en cualquier parte del mundo.

#### **¿Tengo que renunciar a mi teléfono en casa para poder probar magicJack?**

No. Usted recbirá un nuevo número de teléfono para que lo pueda usar con su magicJack.

#### **¿Puedo solicitar que mi nuevo número no esté listado?**

Por defecto, su número de teléfono no estará listado en ningún directorio de asistencia ni directorios públicos de teléfonos.

#### **¿Puedo tener un número 1-800 o número Toll-Free para mi magicJack?**

En este momento no se ofrecen números 1-800 o Toll-Free.

## **SERVICIOS 911 Y 411**

#### **¿Son gratis las llamadas con magicJack al Directorio de Asistencia 411?**

Sí, las llamadas con magicJack al Directorio de Asistencia 411 son gratis.

- 1) Para acceder al Directorio de Asistencia Gratis por teléfono, marque el 4-1-1.
- 2) Para acceder al Directorio de Asistencia Gratis desde Internet, haga clic en el botón "411" del Panel Telefónico de magicJack en su computadora.

#### **¿Funciona el Servicio de Emergencias 911 desde magicJack?**

Sí, el Servicio de Emergencias 911 funciona desde magicJack, pero sólo para direcciones registradas válidas de EE.UU.

En caso de emergencia, marque 9-1-1.

NOTA: magicJack no funcionará durante una interrupción del servicio eléctrico o de su servicio de conexión a Internet.

Marcación 9-1-1:

1) REQUIERE previamente su activación. Usted deberá registrar su dirección vigente y actualizarla en caso de que posteriormente use magicJack desde otro lugar.

2) NO FUNCIONARÁ durante una interrupción del servicio eléctrico o de su servicio de conexión a Internet.

3) NO FUNCIONARÁ si el magicJack está dañado o fuera de servicio.

4) Está sujeto a las limitaciones del sistema de respuesta de emergencias 911 donde se encuentra su dirección registrada.

Usted debería mantener una forma alternativa de llamar al 911 y asegurarse que otras personas que utilicen su magicJack lo saben.

#### **INFORMACIÓN IMPORTANTE PARA USUARIOS DE magicJack SOBRE EL 911 MEJORADO.**

Por favor, lea detenidamente la siguiente información:

El Servicio de Emergencias 911 es ÚNICAMENTE para direcciones en los Estados Unidos.

La Comisión Federal de Comunicaciones (FCC) adoptó recientemente una Orden del 911 MEJORADO (E911, por ENHANCED 911) VoIP que requiere que algunos proveedores de servicio informen a sus clientes de cualquier diferencia entre la

capacidad de acceso al E911 disponible con su servicio, comparado con la capacidad de acceso al E911 con un servicio telefónico tradicional.

magicJack, LP ("magicJack") no está obligado a proveer servicio E911 bajo la recientemente adoptada Orden FCC E911 VoIP, pero ha decidido ofrecer voluntariamente el servicio 911 donde esté disponible. Existen diferencias importantes entre el servicio E911 de magicJack y la capacidad de acceso al E911 de un servicio telefónico tradicional. Es importante que usted entienda cómo estas diferencias afectan sus posibilidades de acceder a los servicios E911. Por ejemplo, en determinadas circunstancias, cabría la posibilidad que usted no pudiera contactar con los servicios de emergencias marcando el 9-1-1 desde su aparato "magicJack" y debe informar de esto a sus usuarios del aparato "magicJack".

Le rogamos que lea detenidamente esta información acerca del E911 y siga estrictamente nuestro consejos e instrucciones por su propia seguridad.

La decisión E911 VoIP de la FCC también requiere que algunos proveedores de servicio obtengan y mantengan un récord archivado mostrando que usted ha recibido y entiende esta información E911.

magicJack solicita respetuosamente su ayuda en nuestra oferta de servicio voluntario de E911 mediante el marcado de la casilla que aplica en la "pantalla de registro".

Usted puede obtener una copia de la regulación FCC junto con la decisión E911 VoIP en el Caso No. 05-196 en el siguiente enlace: http://www.fcc.gov/cgb/voip911order.pdf

Usted no debería nunca marcar 9-1-1 o "probar" su servicio 911 a menos que se trate de una emergencia real.

Llamar al 9-1-1 en una situación que no sea una emergencia es un crimen.

#### LIMITACIONES DEL ACCESO A SERVICIOS E911:

1) Debería considerar mantener formas alternativas de contactar los servicios E911. El servicio magicJack E911 difiere del servicio tradicional E911. Usted lo entiende y está consciente de que debería considerar medios alternativos de contactar al E911 e informar de esto a otros usuarios de su aparato "magicJack".

2) Los servicios de emergencia a través de magicJack podrían no estar operativos durante una interrupción del servicio eléctrico. Una vez que el servicio eléctrico ha sido restablecido, usted podría tener que reprogramar o reconfigurar su servicio de

Internet antes de que pueda usarlo para contactar al servicios E911. Usted es responsable de proveer una fuente de energía alternativa e ininterrumpida que le permita el funcionamiento continuado de equipos eléctricos, incluyendo el equipo necesario que provea el servicio de Internet donde se encuentra el cliente, en una situación de interrupción del servicio eléctrico.

3) Los servicio de magicJack E911 no funcionarán si su conexión de Internet de banda ancha es interrumpida. Usted entiende y acepta que no le será posible utilizar su aparato "magicJack" para contactar los servicio E911 si su conexión de banda ancha es interrumpida. Una vez que su conexión de banda ancha sea restablecida, podría requerir reprogramar o reconfigurar su equipo de Internet antes de que pueda usar el aparato "magicJack" para contactar los servicios E911.

4) Los servicios magicJack E911 no serán operativos a menos que usted registre su dirección correcta donde tiene servicio con magicJack. Usted entiende y acepta que debe proporcionar a magicJack su dirección correcta para que los servicios E911 funcionen. Si usted nota que la información de ubicación en el registro 911 de su menú magicJack es incorrecta, puede corregirla yendo al menú magicJack y seleccionando E911.

5) Los servicios magicJack E911 no operarán apropiadamente si usted deja fuera de servicio, daña o mueve su aparato "magicJack" a otra ubicación. Si usted deja fuera de servicio, daña o mueve su aparato "magicJack" a otra ubicación diferente de la que usted dio al registrarse, no funcionará. Si desea mudarse a una nueva dirección, vaya al menú magicJack y seleccione la opción E911.

6) El servicio magicJack E911 no funcionará fuera de los Estados Unidos y Canadá.

7) magicJack sólo puede proveer servicio E911 en aquellas ciudades y poblaciones donde el Punto de Respuesta de Seguridad Público (PSAP, por sus siglas en inglés) local, es técnicamente capaz de recibir la información de su dirección con su llamada al E911. Si el PSAP que da servicio en su área no está equipado para recibir tu dirección registrada en magicJack, usted tendrá que dársela al operador del 911 verbalmente.

Queremos estar seguros de que tanto usted tanto usted como su familia y aquellos que trabajan con usted reciben las herramientas que les mantienen seguros cuando llaman al 911.

#### **¿Cómo activo el Servicio de Emergencia 911 en mi magicJack?**

El Servicio de Emergencias 911 es ÚNICAMENTE para direcciones en los Estados Unidos.

Los Servicios de Emergencias 911 requieren activación. Le recomendamos que active el Servicio de Emergencias 911 al momento de su registro.

1. Registre su dirección actual en los Estados Unidos durante el proceso de registro. 2. Asegúrese de que la información de su dirección esté siempre completa, al día y precisa. (Si viaja, debe actualizar su dirección de servicio 911)

3. Espere una confirmación por e-mail de magicJack avisándole que su dirección para el servicio 911 ha sido registrada.

NOTA:

 \* Nuestro Servicio de Emergencia 911 Emergency Service es diferente del servicio 911 ofrecido por línea telefónica tradicional.

 \* magicJack podría no funcionar durante una interrupción del sistema eléctrico o de su conexión a Internet.

\* Use ÚNICAMENTE el 911 en casos de emergencias reales.

#### **Dirección de Ubicación del Servicio de Emergencia 911**

El Servicio de Emergencias 911 es ÚNICAMENTE para direcciones en los Estados Unidos.

Cada ubicación cívica o física que ha sido registrada en su magicJack debe ser validada por nosotros.

Usted verá la dirección de su ubicación física en la pantalla de su teléfono o en el Panel Telefónico de su computadora.

Un símbolo con código de color identificará el estado de su ubicación física:

**ROJO**: NO podemos identificar su ubicación física. Haga clic en la luz roja en http://my.magicJack.com para corregir la información.

**NEGRO**: Cualquier ubicación mostrada en negro no es una ubicación en los Estados Unidos. Si se selecciona una ubicación fuera de los Estados Unidos, no habrá respuesta si usted llama al 911. No necesita cambiar nada; sólo se muestra para su información.

**AMARILLO**: NO podemos identificar inmediatamente su ubicación física. La verificación podría tomar varios días.

**VERDE**: Su dirección de ubicación física ha sido VERIFICADA.

Para ver o seleccionar su ubicación actual o para introducir una nueva ubicación, conecte su magicJack y use el Panel Telefónico en su computadora para seleccionar su ubicación física actual.

Le recomendamos que mantenga siempre su Dirección de Emergencias 911 al día.

## **LLAMADAS INTERNACIONALES**

#### **¿Cuáles son las tarifas internacionales de magicJack?**

magicJack ofrece bajas tarifas internacionales a más de 150 países. Para acceder a las tarifas actuales, haga clic en www.magicjack.com/international/

Por favor, verifique las tarifas a menudo, ya que suelen ser actualizadas.

#### **¿Puedo hacer llamadas a otros países además de Estados Unidos y Canadá con magicJack?**

Sí, magicJack le permite llamar casi a cualquier lugar en el mundo.

\* Llame con su magicJack desde cualquier país a Estados Unidos y Canadá y la llamada es gratis.

\* Llame de un magicJack a otro magicJack en cualquier país (o países) que estén y la llamada es gratis.

\* Llame desde Estados Unidos o Canadá a los Estados Unidos o Canadá y la llamada es gratis.

\* Llame con su magicJack a otro país, aparte de Estados Unidos o Canadá, y usted deberá comprar minutos prepagados para llamadas internacionales.

#### **¿Cómo puedo añadir a mi cuenta Minutos Internacionales Prepagados?**

Usted puede añadir Minutos Internacionales Prepagados desde su panel de usuario on-line en http://my.magicJack.com

*(Para instrucciones paso a paso sobre cómo comprar minutos para llamadas internacionales, consulte la Guía Completa en español en http://www.magicjack-enespanol.com/manual-magicJack-espanol/ )*

#### **¿Necesito marcar un código del país para llamar a los Estados Unidos o Canadá desde otro país?**

No. Para llamar a los Estados Unidos o Canadá, simplemente marque el número de teléfono de 10 dígitos tanto para llamadas locales como llamadas de larga distancia nacional.

**¿Necesito marcar un código del país para llamar a otro país desde los Estados Unidos o Canadá?** 

Sí. Para llamar a otro país, aparte de los Estados Unidos o Canadá, desde su magicJack, debe marcar los códigos del país y la ciudad como normalmente haría.

#### **¿Puedo llamar gratis a Puerto Rico?**

Sí. El plan local y de larga distancia nacional incluye los Estados Unidos, Canadá, Puerto Rico y las Islas Vírgenes estadounidenses.

## **FACTURACIÓN**

#### **Teléfono para reclamos relacionados con facturación.**

Si tiene algún tipo de problema relacionado con facturación (no pudo pagar con su tarjeta o si le cobraron por error) puede llamar al siguiente número de teléfono: 561-594-9925.

En estos momentos, este servicio está exclusivamente en inglés.

Para hablar con un representante, marque el número 561-594-9925 y escuchará una voz automática durante aproximadamente un minuto y medio. Después le conectará inmediatamente con un representante.

El servicio está disponible de lunes a sábado, entre las 9AM y las 6PM (hora del este de EE.UU.)

#### **¿Hay otros cargos además del cargo anual por servicio?**

No.

magicJack cuesta \$39.95 más gastos de envío y manejo.

Con su compra inicial, se incluye un año gratis de llamadas locales y larga distancia a los Estados Unidos, Canadá, Puerto Rico y las Islas Vírgenes estadounidenses, así como otras excelentes funciones del magicJack.

Usted puede comprar un año adicional de servicio por \$29.95.

Si usted decide hacer llamadas internacionales a otros países, tendrá la opción de comprar minutos prepagados a bajo precio.

#### **¿Cuánto cuesta magicJack?**

magicJack cuesta \$39.95 más gastos de envío y manejo.

Con su compra inicial, se incluye un año gratis de llamadas locales y larga distancia a los Estados Unidos, Canadá, Puerto Rico y las Islas Vírgenes estadounidenses, así como otras excelentes funciones del magicJack.

Por favor, visite las Condiciones de Servicio para información actualizada en http://magicjack.com/tos/ (Por cuestiones legales, incluimos el enlace al documento original en inglés)

#### **¿Hay algún cargo por conexión o activación asociado con magicJack?**

No. No hay cargos adicionales por conexión o activación asociados con magicJack.

magicJack cuesta \$39.95 más gastos de envío y manejo.

Con su compra inicial, se incluye un año gratis de llamadas locales y larga distancia a los Estados Unidos, Canadá, Puerto Rico y las Islas Vírgenes estadounidenses, así como otras excelentes funciones del magicJack.

#### **¿Cuándo debo pagar el cargo de renovación anual?**

Su cargo de renovación anual deberá pagarse un año después de haber registrado su magicJack.

Usted será notificado por correo electrónico al momento de tener que renovar. Le animamos a que renueve por adelantado para asegurar el uso ininterrumpido de su magicJack.

*(Para instrucciones detallas sobre cómo renovar su servicio, consulte la Guía Completa en español en http://www.magicjack-en-espanol.com/manual-magicJack-espanol/ )*

#### **¿Recibo un historial de mis llamadas de larga distancia?**

magicJack no provee una factura detallada de llamadas, pero sí podrá ver y descargar un historial de llamadas hechas y recibidas desde su magicJack.

#### **¿Cuánto costará mi próximo año de servicio?**

Si usted compra años adicionales de servicio ahora, se le garantiza el bajo precio de \$29.95 USD al año.

Podríamos ofrecer precios promocionales a lo largo del año para descuentos adicionales en 5 años de servicio prepagado.

#### **¿Debo pagar algún cargo o impuesto Federal, Estatal o Local con mi magicJack?**

No. No hay ningún cargo o impuesto Federal, Estatal ni Local.

#### **¿Existe algún tipo de restricción en el uso de larga distancia nacional?**

No, magicJack provee larga distancia nacional gratis a los Estados Unidos, Canadá, Puerto Rico y las Islas Vírgenes estadounidenses.

#### **¿Existe algún tipo de restricción en la duración de mis llamadas de larga distancia?**

Por favor, visite las Condiciones de Servicio para información actualizada en http://magicjack.com/tos/ (Por cuestiones legales, incluimos el enlace al documento original en inglés)

## **ENVÍO**

#### **¿Puedo enviar un magicJack a un amigo o pariente en otro país?**

Sí.

magicJack.com sólo hace envíos a los Estados Unidos, Canadá, Puerto Rico o las Islas Vírgenes. No obstante, usted puede reenviar su magicJack a amigos, familiares o asociados en otros países. magicJack NO envía directamente a otros países aparte de los mencionados arriba.

Puedes comprar magicJack Plus en http://www.magicjack-en-espanol.com/comprarmagicjack/

#### **¿A qué países hace envíos magicJack?**

magicJack.com sólo hace envío a los Estados Unidos, Canadá, Puerto Rico o las Islas Vírgenes.

Si eres distribuidor de magicJack en algún país de Latinoamérica, escríbenos a info@magicJack-en-espanol.com

#### **¿Cuándo recibiré mi magicJack?**

Todos los pedidos a través de http://www.magicjack-en-espanol.com/comprarmagicjack/ se envían en un día laborable.

Los pedidos con envío estándar suelen ser entregados de 3 a 10 días después del envío.

\* Cuando el pedido se realiza, se envía una notificación vía e-mail.

Los pedidos con envío express suelen ser entregados de 2 a 4 días después del envío. \* Cuando el pedido se realiza, se envía una notificación vía e-mail.

\* Usted recibirá un e-mail antes de 24 horas (excluyendo fines de semana y días feriados) que le confirmará su pedido y le proveerá el número de seguimiento.

#### **¿Cómo puedo hacer seguimiento de mi pedido enviado?**

Para hacer el seguimiento de un pedido:

1) Visite http://www.usps.com

2) Introduzca su número de seguimiento en "Track and Confirm"

3) Pulse "Go"

magicjack no puede garantizar el momento de entrega por parte de USPS.

## **GARANTÍA**

#### **¿Qué tipo de garantía ofrece magicJack?**

La Garantía de Devolución de Dinero de magicJack asegura su completa satisfacción. Si por alguna razón usted desea cancelar el servicio dentro de los 30 días posteriores a su compra en magicJack.com (el día en que efectúa el pedido del magicJack), se le devolverá su dinero si se cumplen los términos de la Garantía de Devolución de Dinero.

Si usted compró magicJack en una tienda, le recomendamos que consulte la política de devolución de la tienda y devuelva el aparato esa tienda con el recibo y su empaque original.

Términos de la Garantía de Devolución de Dinero:

La garantía de devolución de dinero aplica sólamente a un aparato magicJack comprado en magicJack.com

\* Usted debe devolver su magicJack(s) antes de 30 días con el e-mail RMA o el Código de Barras RMA adjunto.

\* Antes de devolver el equipo debe obtener un número RMA válido del departamento de Atención al Cliente de magicJack visitando: http://my.magicjack.com/returns.html \* Todos los equipos devueltos deben estar en el empaque original con el UPC o código de barras intacto.

\* Todos los componentes deben ser incluidos.

La Garantía de Devolución de Dinero no tendrá efecto si no cumple estos requisitos. Usted es responsable por el envío durante la devolución. El equipo que sea devuelto sin un número RMA válido no será elegible para la Garantía de Devolución de Dinero de magicJack.

Su método de pago recibirá un crédito dentro de las 2 semanas de la fecha de devolución. El crédito podría no aparecer en el estado de cuenta impreso físicamente de su banco hasta pasados dos ciclos de facturación.

magicJack siempre desea proveer una experiencia placentera y satisfactoria.

## **DEVOLUCIONES Y CAMBIOS**

#### **¿Puedo transferir mi número de magicJack a otro proveedor de teléfono?**

Para iniciar la transferencia de su número de magicJack y poder usarlo con otro proveedor de teléfono, éste deberá hacer la solicitud de transferencia. Existe un cargo de \$30 por transferencia.

*(Para instrucciones sobre transferencias de números, consulte la Guía Completa en español en http://www.magicjack-en-espanol.com/manual-magicJack-espanol/ )*

#### **¿Cómo devuelvo mi magicJack?**

Por favor, consulte la Garantía en la página 33, donde se explica el proceso de devolución.

#### **¿Qué pasa si se daña mi magicJack durante el período de garantía?**

magicJack reemplazará su magicJack sin preguntas durante el período de garantía por otro magicJack usado. Hay un cargo de \$9.95 por gastos de envío y manejo.

#### **¿Cómo cancelo años adicionales de servicio pagado?**

Usted no puede cancelar los años adicionales de servicio a menos que haya comprado ese plan como una Prueba GRATIS de 30 días, en cuyo caso podrá devolver dicho plan dentro de esos 30 días. El resto de reembolsos serán rechazados.

#### **Formulario de devolución**

Antes de devolver el equipo, usted deberá obtener un número RMA válido del departamento de Atención al Cliente de magicJack.

Por favor, esté listo para proveer al menos DOS de los siguientes:

- \* Dirección de correo electrónico con que se hizo el pedido.
- \* Número de pedido.
- \* Número de Seguimiento.
- \* Número de Tarjeta de Crédito (el mismo con que se hizo la compra)

VISITE: http://my.magicjack.com/returns.html para completar el proceso de devolución.

#### **¿Cuánto tiempo tengo para devolver el magicJack y obtener un reembolso?**

Para los pedidos a través de http://www.magicjack-en-espanol.com/comprarmagicjack/ usted tiene 30 días a partir de la fecha en que hizo el pedido. El magicJack debe ser recibido dentro de esos 30 días.

## **INVENTOR**

#### **¿Quién hizo que hablar por teléfono estuviera al alcance de todos?**

Dan Borislow inventó magicJack.

Dan Borislow es también el fundador de YMAX Communications Corporation, una moderna compañía telefónica.

Borislow ha estado en la industria de telecomunicaciones por más de 20 años y ha sido reconocido en la industria por se el pionero del desarrollo de tecnología innovadora. Previamente ocupó la posición de CEO y Fundador de la compañía pública Tel-Save, Inc. En Tel-Save, Borislow revolucionó la larga distancia de bajo costo para más de 4 millones de clientes de America Online (AOL). Mientras estuvo en Tel-Save, ahorró a sus clientes más de un 40% en sus facturas telefónicas y recibió el prestigioso Premio J.D. Power and Associates por Clientes Satisfechos.

Tras un breve retiro, Borislow regresó a la industria de las telecomunicaciones e inventó el magicJack. Eliminando los costos telefónicos locales y de larga distancia, y ahorrando al cliente medio alrededor de \$1,000 anuales, magicJack se ha posicionado como la compañía de telecomunicaciones de mayor crecimiento en el mundo; a Borislow le gusta llamarlo "La Revolución de las Telecomunicaciones Parte II".

## **PROBLEMAS TÉCNICOS**

#### **¿Por qué magicJack no se inicia en mi computadora?**

Su computadora o la red a que está conectado podría bloquear ciertas aplicaciones de software en un entorno corporativo o de trabajo.

Si su computadora le ha sido asignada por su compañía y usted está teniendo problemas cargando magicJack así como otras aplicaciones o programas, su administrador corporativo podría haber restringido su computadora de bajar determinado software.

Muchas compañías grandes ponen esas restricciones en computadoras antes de dárselas a sus empleados.

Por favor, trate de usar su magicJack en una computadora diferente que no tenga estas restricciones.

#### **¿Cómo puedo iniciar magicJack manualmente?**

Si por alguna razón magicJack no se inicia automáticamente, puede ir al ícono de tu computadora y hacer doble clic. Seleccione el ícono de magicJack y haga doble clic para iniciarlo de forma manual.

#### **¿Cómo resuelvo los problemas de mala calidad de audio?**

Una conexión a Internet de alta velocidad asegurará una calidad de voz clara.

Si usted está experimentando problemas de audio no relacionados con su conexión a Internet:

Por favor, trate de conectar su magicJack a un puerto USB diferente e inténtelo de nuevo.

Si eso no funciona:

Por favor, apague su módem y router (en caso de que use uno) durante unos 3 minutos. Luego préndalos de nuevo. Ahora desconecte su magicJack y vuelva a conectarlo. Después de que se inicie de nuevo, trate de hacer una llamada.

Si eso no funciona:

Por favor, trate de usar un teléfono diferente con su magicJack.

Si eso no funciona:

(Windows) Haga clic con el botón derecho del mouse sobre "My Computer" Haga clic en "Properties" Haga clic en "Advanced Tab" En "Performance", haga clic en "Settings" Haga clic en "Advanced Tab" En "Processor Scheduling", marque el botón redondo llamado "Background Services" Haga clic en "Apply" Haga clic en "Ok" Haga clic en "Ok" de nuevo. Ahora reinicie su computadora e intente hacer un par de llamadas para ver si la calidad ha mejorado.

#### Si eso no funciona:

Por favor, asegúrese de que el cable Ethernet conectado de su router/módem a su computadora está en buenas condiciones. Aunque algunos cables de bajo precio pueden manejar conexiones a Internet sin problema, podrían afectar la calidad de sus llamadas telefónicas.

NOTA: Si está usando el cable USB opcional, inténtelo de nuevo sin usarlo.

Tenga también en cuenta que si su velocidad de Internet no es óptima, es conveniente que no navegue por Internet o descargue archivos mientras habla por teléfono.

#### **¿Por qué no puedo recibir llamadas en mi magicJack? Puedo ver una llamada en mi registro de llamadas, pero mi teléfono no suena.**

Si su teléfono no suena:

- 1) Asegúrese de que el sonido en su teléfono está en posición de encendido (ON)
- 2) Asegúrese de que el marcador de volumen está en la posición apropiada.

Si eso no funciona:

Pruebe un teléfono diferente.

NOTA: Asegúrese de que el cable de su teléfono (en que conecta la base de su unidad con el magicJack) no mida más de 6 pies (2 metros).

#### **¿Qué pasa si magicJack no se prende automáticamente al iniciarse la computadora?**

magicjack debería iniciarse automáticamente junto con su computadora.

Asegúrese siempre de que el magicJack está conectado apropiadamente a su computadora. Puede desconectar su magicJack y volver a conectarlo en un puerto USB diferente y reiniciar su computadora.

Si el problema persiste, por favor siga los siguientes pasos para resolverlo: USUARIOS WINDOWS VISTA:

 1. Por favor,vaya a C:>Documents and Settings>Users>Application Data>Roaming> mjusbsp> in00000.

2. Copie el archivo llamado "setup" y cierre esa carpeta.

 3. Haga clic en el botón "Start", haga clic en "All Programs", haga clic con el botón derecho del mouse en la carpeta "Startup" y elija "Open all users". Pegue el archivo "setup" en esa carpeta.

4. Su magicJack ya está listo para arrancar desde el inicio.

#### USUARIOS WINDOWS XP:

 1. Por favor, vaya al Panel de Control, haga clic en "folder options", haga clic en la pestaña "view", marque "view hidden files and folders", haga clic en "apply", haga clic en OK y cierre el Panel de Control.

 2. Vaya a C:>documents and settings>[your name]> Application Data> mjusbsp> in00000.

3. Copie el archivo llamado "setup" y cierre esa carpeta.

 4. Haga clic en el botón "Start", haga clic en "All Programs", haga clic con el botón derecho del mouse en la carpeta "Startup" y elija "Open all users". Pegue el archivo "setup" en esa carpeta.

5. Su magicJack ya está listo para arrancar desde el inicio.

#### **¿Cómo instalo las actualizaciones?**

#### **Instrucciones para PC**

Para instalar las actualizaciones:

1. Conecte su magicJack y haga clic aquí

(http://upgrades.magicjack.com/upgrade/upgrade.exe) para instalar la actualización. 2. Haga clic en "run" en la caja de diálogo que aparece.

Asegúrese de que el magicJack está conectado mientras inicia la actualización.

#### **Instrucciones para Mac**

Para instalar las actualizaciones:

- 1. Conecte su magicJack y haga clic aquí (http://upgrades.magicjack.com/upgrade/magicJackSetup.dmg) para instalar la actualización.
- 2. Haga doble clic en el archivo magicJackSetup.dmg.

Asegúrese de que el magicJack está conectado mientras inicia

#### **"Error: Broken Storage"**

En caso de que vea "Error: Broken Storage"

En su computadora:

- 1. Haga clic en "Start"
- 2. Vaya a "My Computer"
- 3. Localice el "drive" que llamado "Vista Only", "Phone", o "Removable Disk" (asegúrese de que se trata del "drive" de magicJack)
	- 4. Haga clic con el botón derecho del mouse en ese "drive"
	- 5. Haga clic en "Format"
	- 6. Haga clic en "Start"
	- 7. Desconecte su magicJack
	- 8. Espere 30 segundos
	- 9. Conecte de nuevo su magicJack en su puerto USB

#### **¿Por qué no me entran las llamadas?**

El primer paso es descartar que sea un problema de su aparato telefónico. Le sugerimos que pruebe uno distinto. Si tampoco funciona, desconéctelo y trate de recibir la llamada desde su computadora, usando el Panel Telefónico de magicJack.

*(En ocasiones es posible que necesite configurar su cuenta tanto para hacer como para recibir llamadas. Para saber cómo configurar su cuenta correctamente, consulte la Guía Completa en español en http://www.magicjack-en-espanol.com/manual-magicJackespanol/ )*

#### **¿Funciona magicJack si tengo un firewall?**

Sí.

NOTA: En algunos casos, usted podría tener que desactivar su firewall durante el proceso de registro (menos de 2 minutos) y activarlo de nuevo en cuanto el registro sea completado.

#### **¿Qué puertos de red usa magicJack?**

magicJack usa el puerto 5060 y 5070 UDP.

#### **Error 3 y Error 20**

El "Error 3″, el "Error 20″ o el mensaje de error "Por favor conéctese a Internet y haga doble clic aquí" ("Please connect to the Internet and double click here") son generalmente provocados por su cortafuegos (firewall), el cual bloquea la conexión de magicJack.

Para evitarlo, usted deberá añadir una excepción en su cortafuegos, el cual aceptará la conexión de magicJack. Este es un proceso para el que no suele requerirse la atención al cliente de magicJack, sino que usted mismo puede hacerlo.

Infórmese acerca de cómo añadir una excepción para magicJack en su cortafuegos y trate de efectuar de nuevo la llamada. La forma para hacerlo dependerá de muchas variables, como su computadora, módem, router, etc…

#### **Error 404**

El error 404 en magicJack es bastante común, hasta el punto que para muchos usuarios les imposibilita completamente usarlo.

Algunos usuarios afirman que al contactar directamente con el Servicio de Atención al Cliente de magicJack les han reconfigurado su cuenta de manera que han conseguido resolver el problema. Le pedirán que desconecte su magicJack, después harán la actualización y finalmente le pedirán que vuelva a instalarlo para hacer una prueba. Recomendamos a todos aquellos que sufran este inconveniente que se dirijan al Servicio de Atención al Cliente de magicJack vía chat, donde podrán resolverles el problema.

Si quieren tratar de resolverlo por su cuenta, o al menos hacer el intento, pueden tratar de seguir los siguientes pasos para resolverlo:

1)Abra el Panel de Control desde el menú Start de Windows.

2)Haga click en Internet Options

3)Haga click en la pestaña CONNECTIONS

4)Haga click en el botón Lan Settings

5)Asegúrese de que la casilla bajo la sección Proxy Server NO ESTÁ SELECCIONADA (de lo contrario, desmárquela)

6)(Opcional) Elija Automatically Detect Settings

Si esto no resuelve su problema, haga como le sugeríamos al principio y trate de contactar directamente con la compañía de magicJack.

#### **Stock Symbol: CALL**

Uno de los problemas que muchos usuarios de magicJack tienen en común es la imposibilidad de realizar llamadas con normalidad. En algunos de estos casos, en el Panel Telefónico de magicJack aparecerá el mensaje "Stock Symbol: CALL" en lugar del típico "Ready to call".

Para empezar, debemos tener claro que este mensaje NO hace alusión a ningún tipo de error, ya que es posible que la indicación StockSymbol: CALL aparezca y aun así podamos hacer llamadas sin problema. Ahora bien, en esos casos en que SÍ representa un error que impide la comunicación, deberemos encontrar la forma de resolverlo para poder volver a utilizar nuestro dispositivo magicJack.

#### **Pasos a seguir**

Generalmente, la mayoría de usuarios que se quejan del problema de Stock Symbol: CALL utilizan el sistema operativo Windows XP, el cual en ocasiones presenta esta desafortunada situación.

Los pasos para intentar resolverlo serán los siguientes:

1. Entren al Control Panel desde el menú START.

2. En Classic View, verán un archivo que indica System. Hagan doble clic.

- 3. Hagan clic en la pestaña Hardware.
- 4. Hagan clic en el botón Device Manager.
- 5. Desplieguen el menú Sound, Video and Game Controllers.

6. Localicen el nombre "USB Internet Phone By Tiger". Verifiquen si hay una exclamación amarilla y hagan clic sobre ella, ahí les explicará que hay un problema. 7. Hagan clic en "Reinstall Driver".

8. Permitan que Windows busque el archivo que necesitan en Windows Update.

Desafortunadamente, la página oficial de magicJack no dispone de información relativa a este problema en particular, ya que depende en gran medida de la configuración del usuario.

*Recomendación adicional: Te aconsejamos que NO uses el cable de conexión que va del dispositivo magicJack a tu computadora. Se trata de un cable USB gris corto que viene al comprar el dispositivo, ya que puede producir interferencias o problemas con lasllamadas.*

Para más información sobre magicJack o para instrucciones paso a paso sobre cómo registrar o configurar el dispositivo, consigue la Guía Completa en http://www.magicJack-en-espanol.com/manual-magicJack-espanol

Para compras, entre en http://www.magicjack-en-espanol.com/comprar-magicjack/